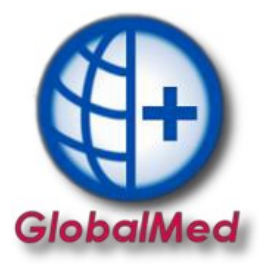

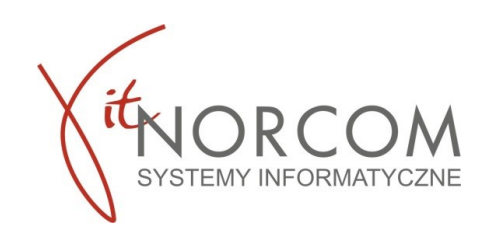

## **Wymiana danych Centrala/Filia**

## **1. Czynności do wykonania po stronie Centrali po imporcie umowy/aneksu.**

Przed rozpoczęciem importu pliku danych z fili do centrali, należy zaktualizować w programie GlobalMed miejsca z umowy na 2021r .W tym celu należy wejść

w **Wymiana Danych->Lista miejsc/filii oraz kliknąć** *Kopiuj miejsca z umów.*

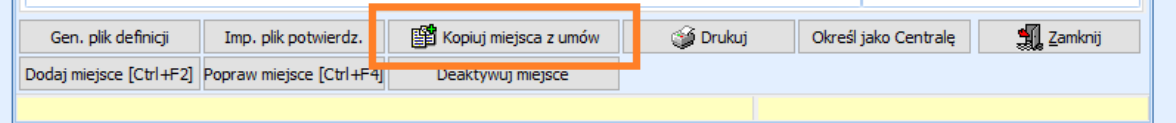

Po zatwierdzeniu komunikatu o skopiowaniu miejsc można przejść do importu danych/generowania pliku

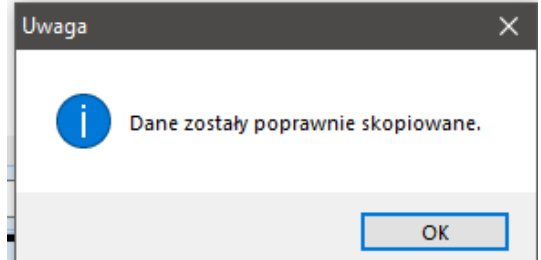

**2. Czynności do wykonania po stronie Filii po imporcie umowy/aneksu.**

Przed rozpoczęciem generowania pliku do centrali, zweryfikuj czy wybrana jest odpowiednia umowa dla której ma zostać plik wygenerowany. Jeżeli generujemy raport za 2021 należy wczytać umowę na 2021.

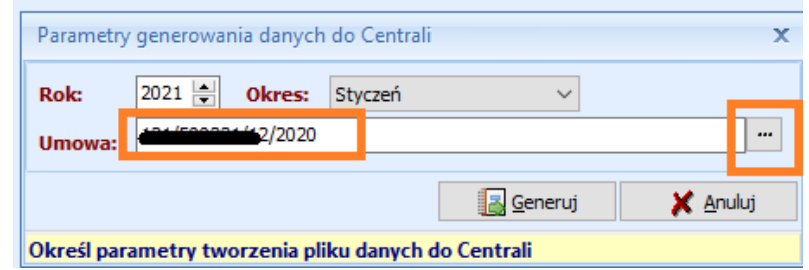

Jeżeli nie została wybrana odpowiednia umowa pojawi się poniższy komunikat

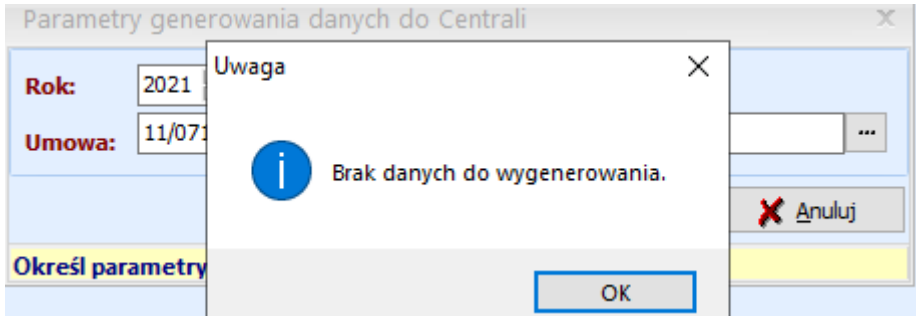